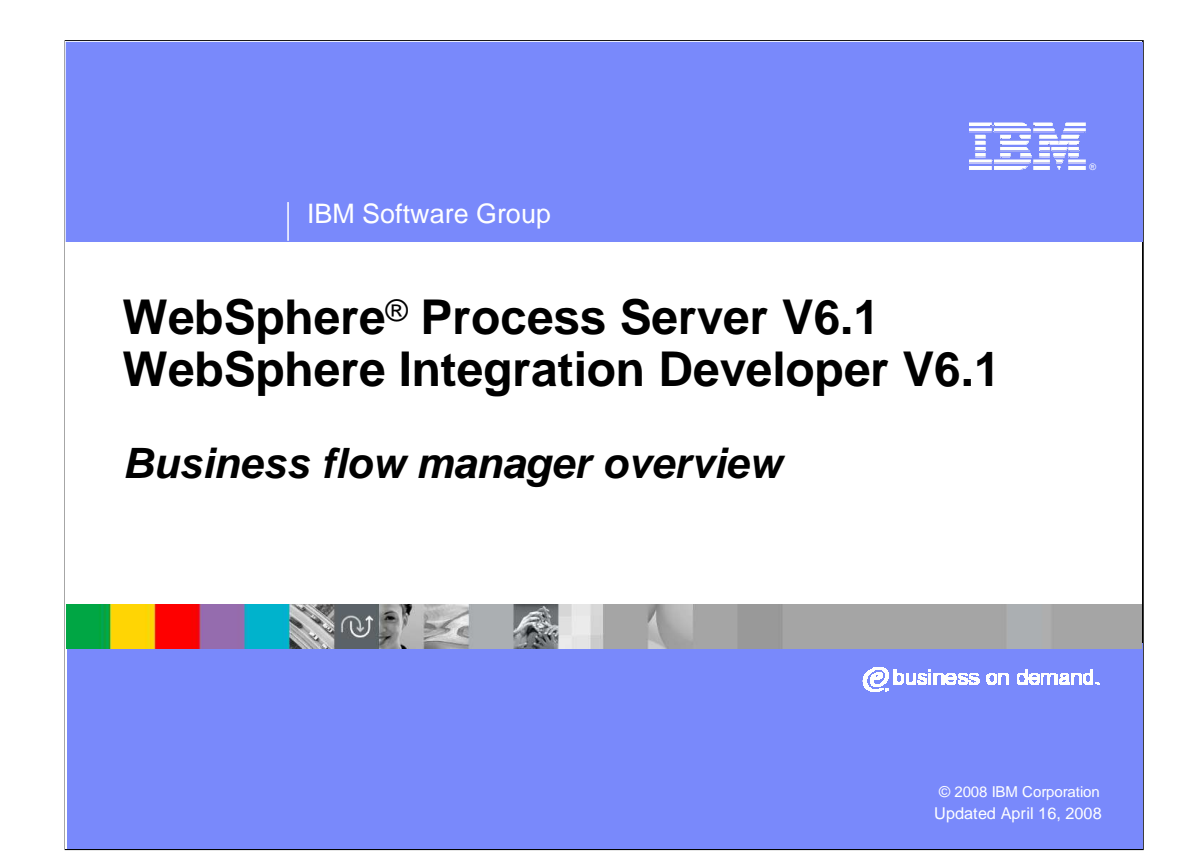

 This presentation will provide an overview of the business flow manager component of business process choreography in WebSphere Process Server V6.1.

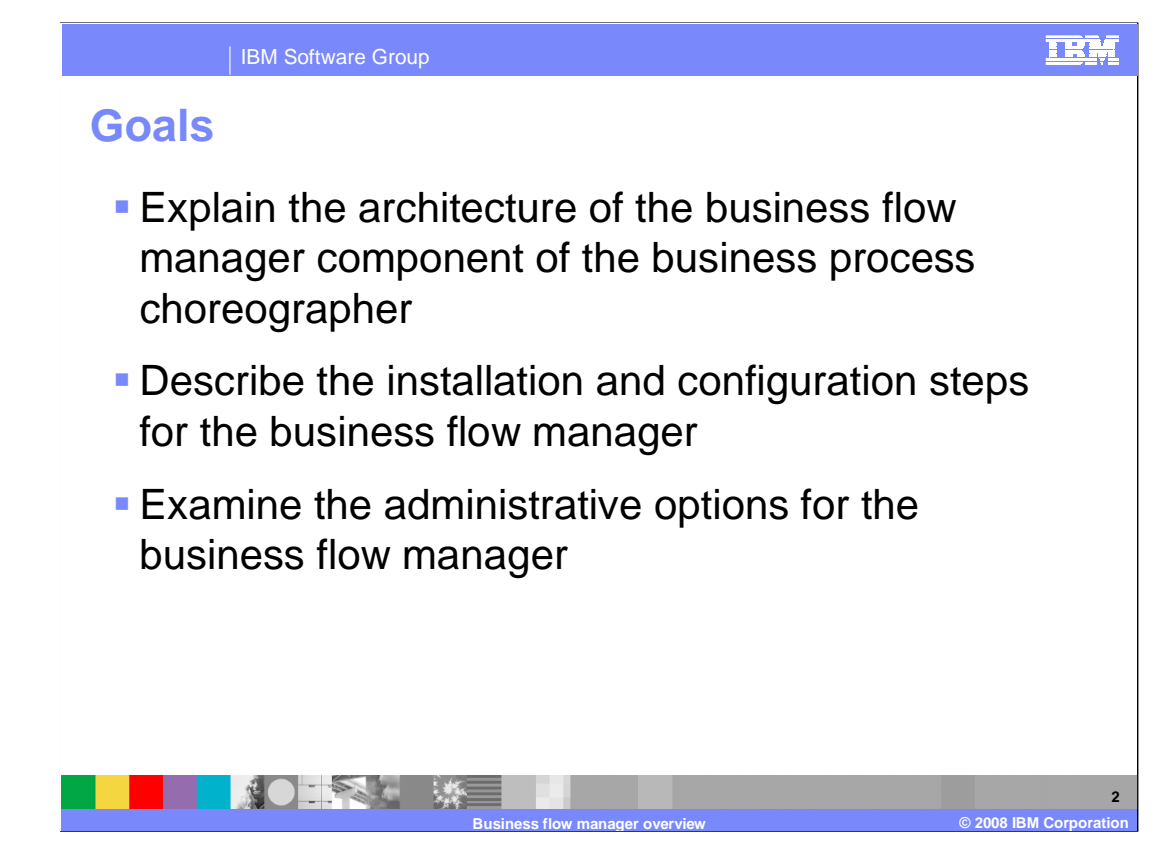

 The goals of this presentation are to explain the architecture and configuration options of the business flow manager and the locations and steps for administering the business flow manager and business processes.

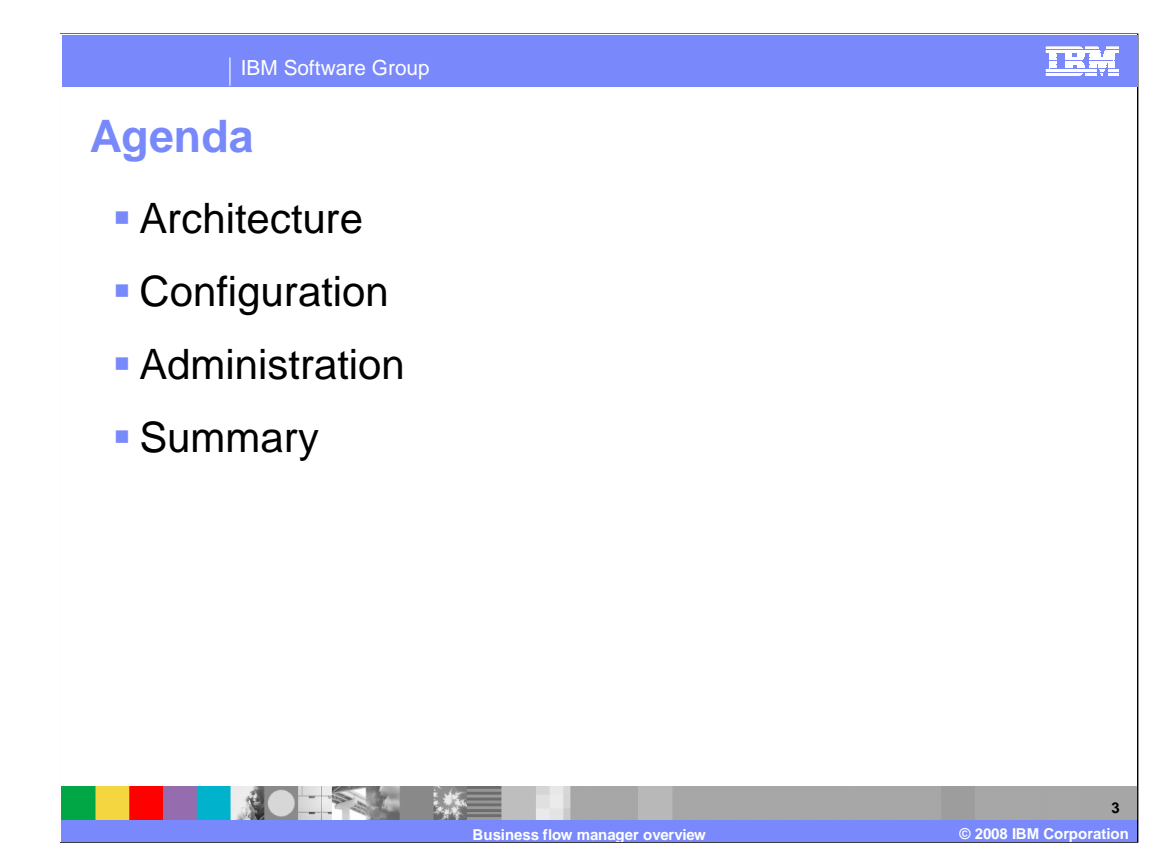

This section will focus on the architecture of the business flow manager.

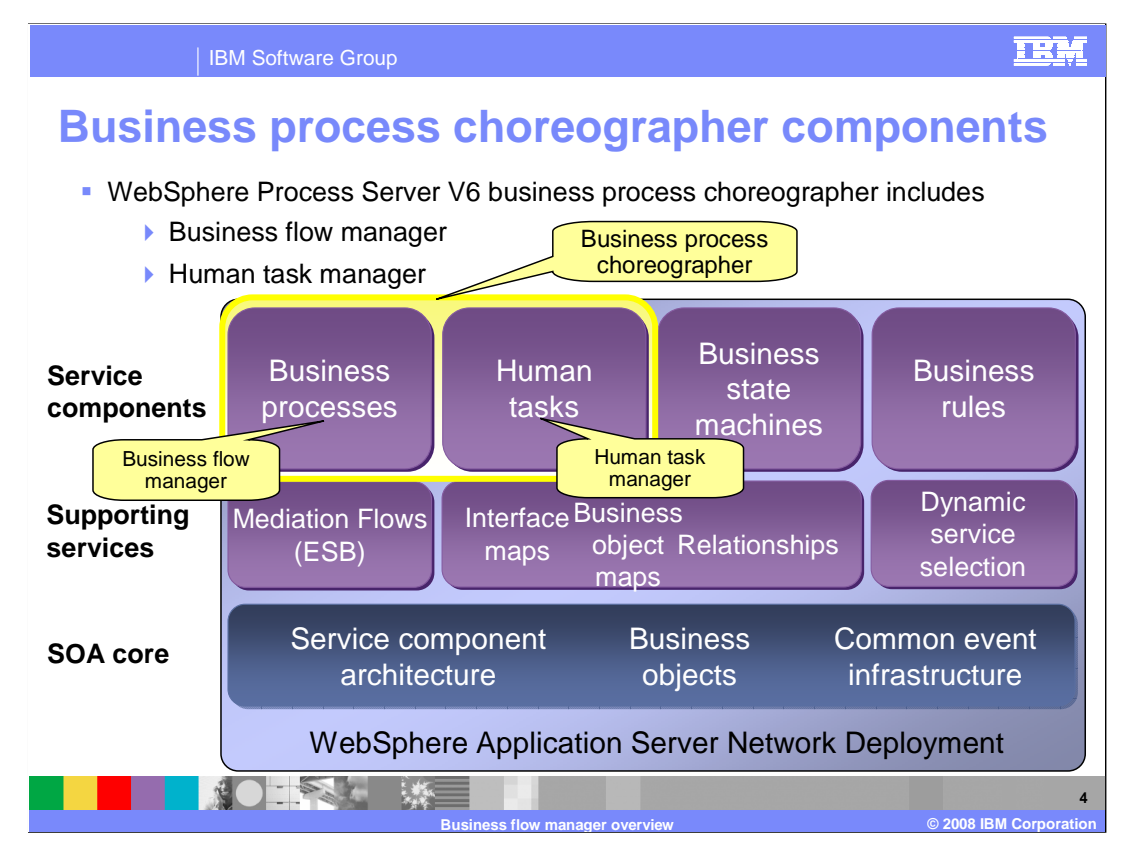

 Support for business processes in applications running on WebSphere Process Server V6 is provided by the business flow manager component. This component is part of the business process choreographer which is part of WebSphere Process Server V6. The business flow manager is built upon the SOA core capabilities provided by WebSphere Process Server. Business processes can be defined as service components using SCA, and business objects can be used to define the data for the processes. For monitoring of business processes, the common event infrastructure can be used.

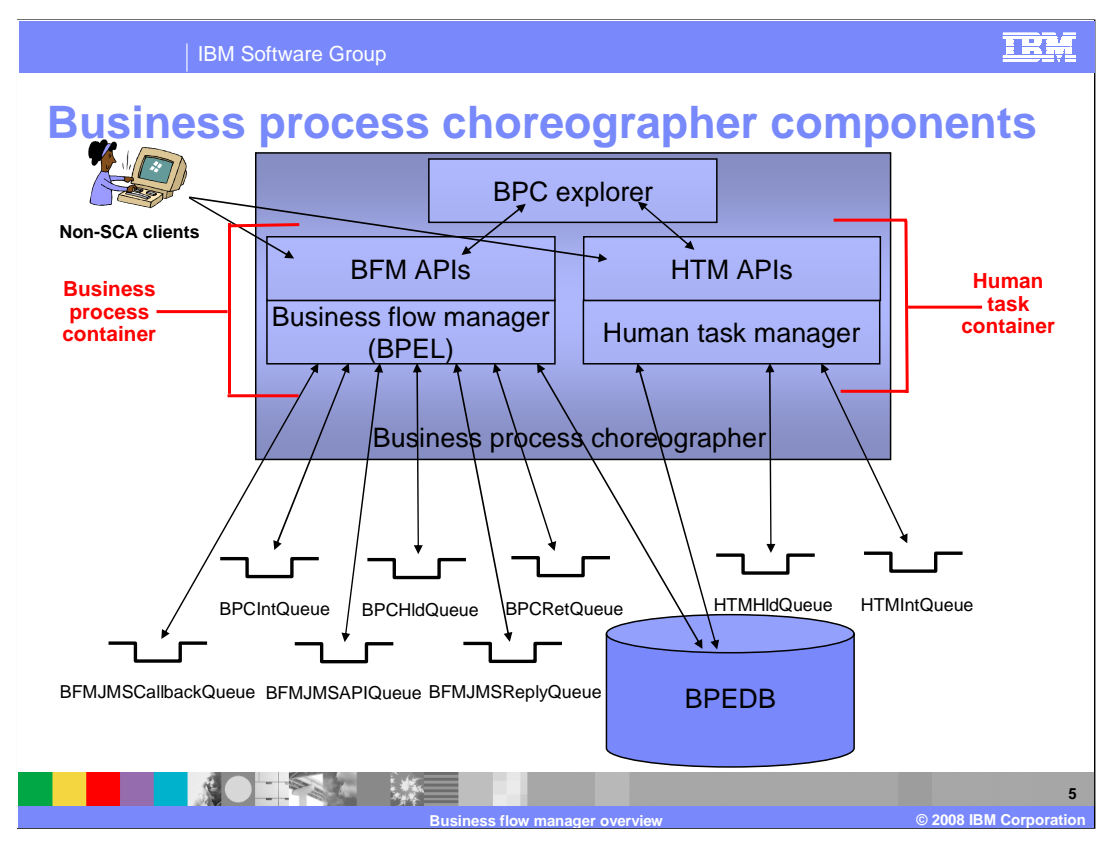

 The business flow manager and the human task manager each have a few main resources associated with them. For processing business processes, the business flow manager uses a set of messaging resources. Likewise, the human task manager uses a different set of message queues for processing human tasks. These messaging resources use WebSphere's Service Integration Bus technologies. Besides messaging resources, the business process choreographer uses a database called BPEDB to store business process instances and human task work items. Finally, the BPC explorer is used for managing and viewing business process instances and human tasks. The BPC explorer calls public APIs for working with the processes or tasks. These APIs can be called directly from a client as well. It is the combination of the APIs and the appropriate manager, which form the business process container and human task container.

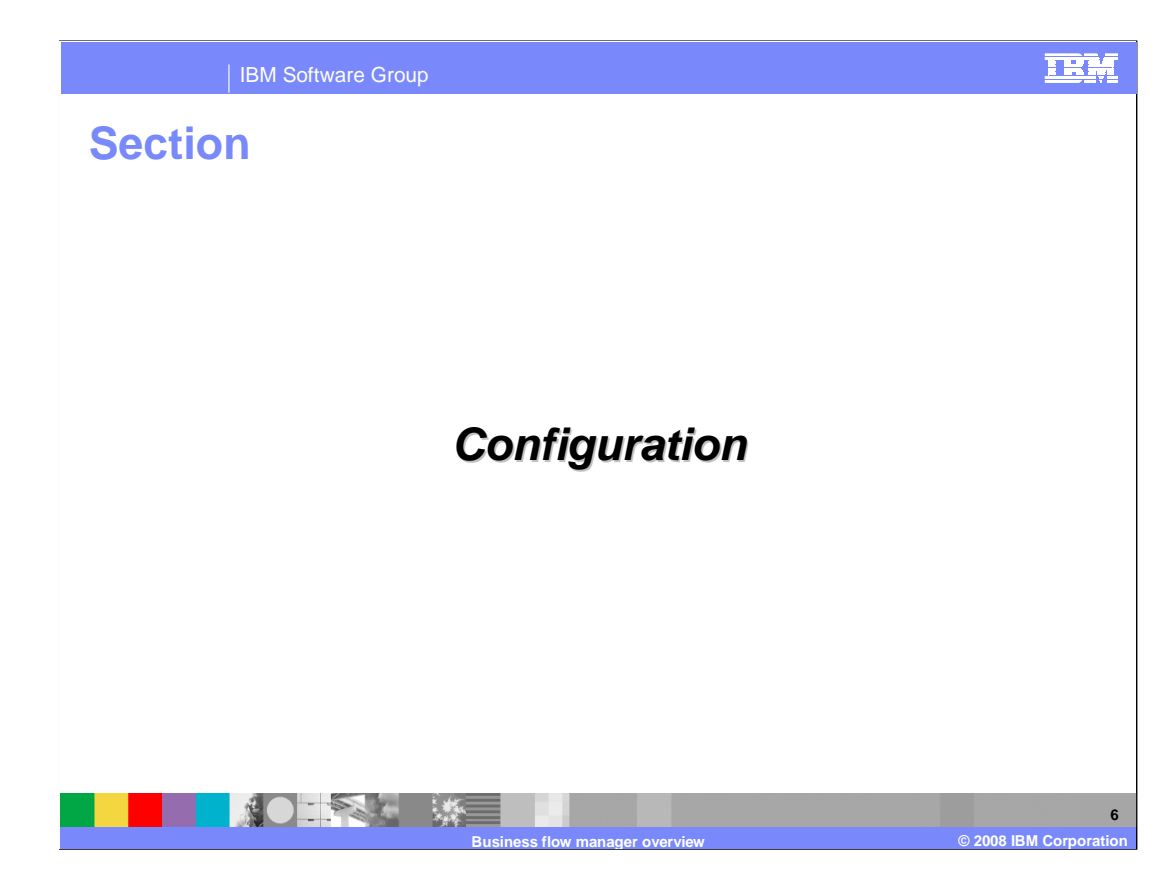

This section looks at the different configuration options for the business flow manager.

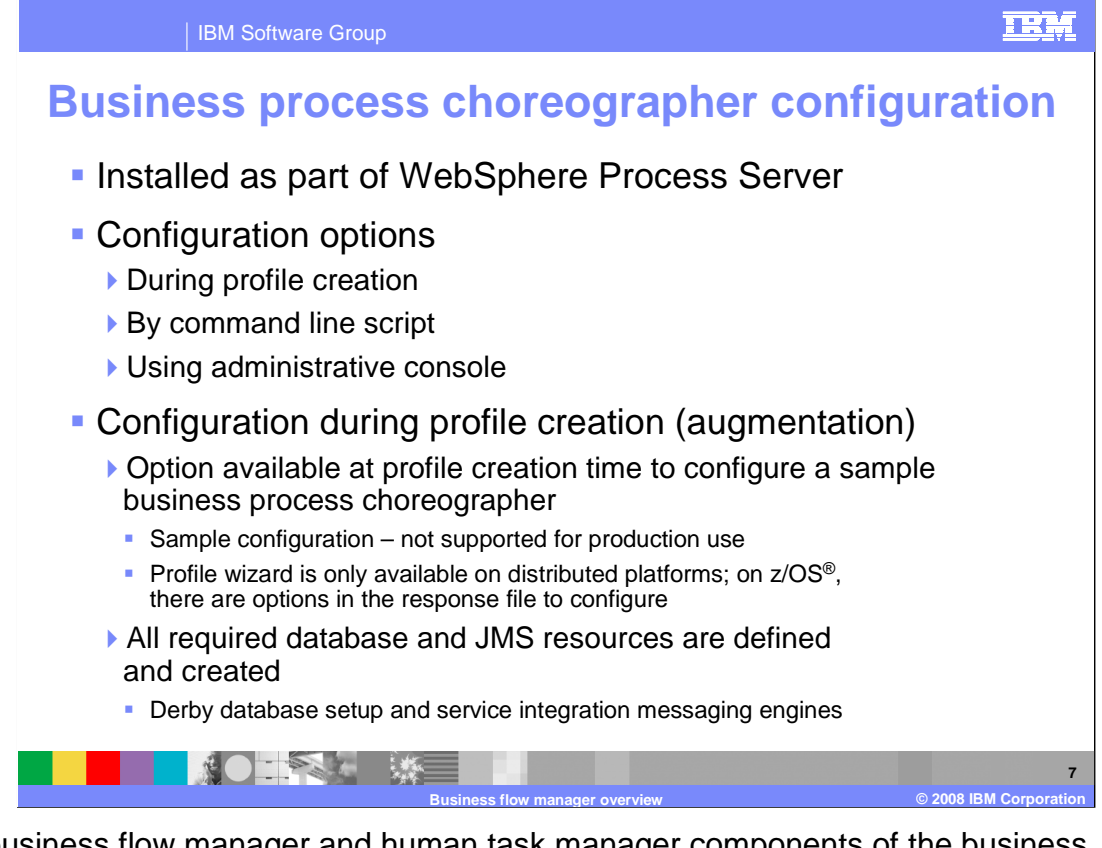

 The business flow manager and human task manager components of the business process choreographer are installed as part of WebSphere Process Server installation. There are several different ways in which the business flow manager can be configured: during profile creation, by command line script, or using the administrative console. At profile creation time, there is an option to configure a sample business process choreographer. This option includes the configuration of both the business flow manager and the human task manager. The sample configuration includes the database and JMS resource definitions and the business process and human task containers, however it is not supported for use in production. This is because a Derby database is created and security is not enabled. For a production environment a different database such as DB2 or Oracle should be used and security should be enabled.

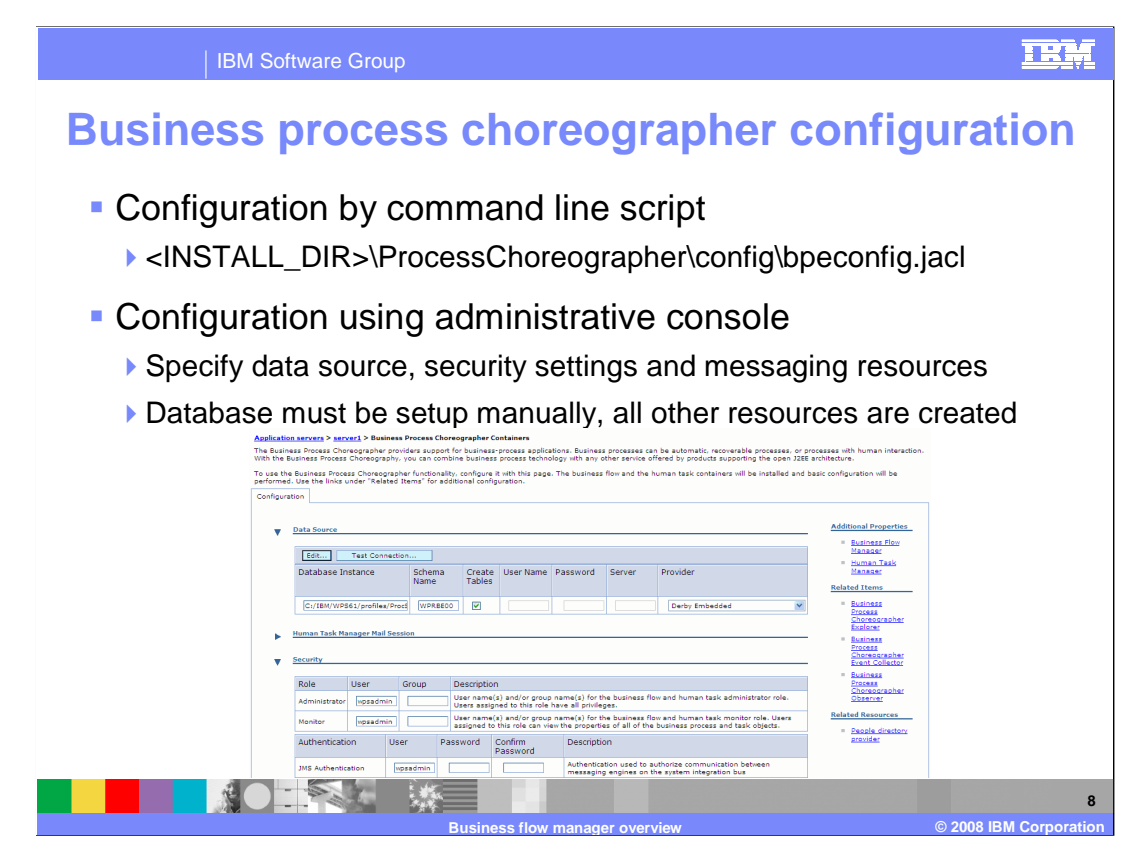

 Besides configuring the business flow manager using the profile creation wizard, you can also configure the business flow manager from the command line. Using the bpeconfig.jacl file located in the <INSTALL\_DIR>\ProcessChoreographer\config directory, the business flow manager and human task manager can be configured and the different resources created. When using the script with wsadmin, you are prompted for values used to set up the business flow manager and human task manager and the different resources. Consult the product documentation for more details.

 The final option for configuring the business flow manager is to use the administrative console. In the server container settings section, there is a business process choreographer container link. This link will show some of the configuration values for the business flow manager if it has already been configured. If it has not already been configured, the business process choreographer can be configured by specifying values for a data source, security settings, and messaging resources. The required database is not created; it must have been previously created. However, all required messaging resources are created, and there is an option to have the required database tables created.

 Both the command line script and administrative console configuration options are supported for production environments.

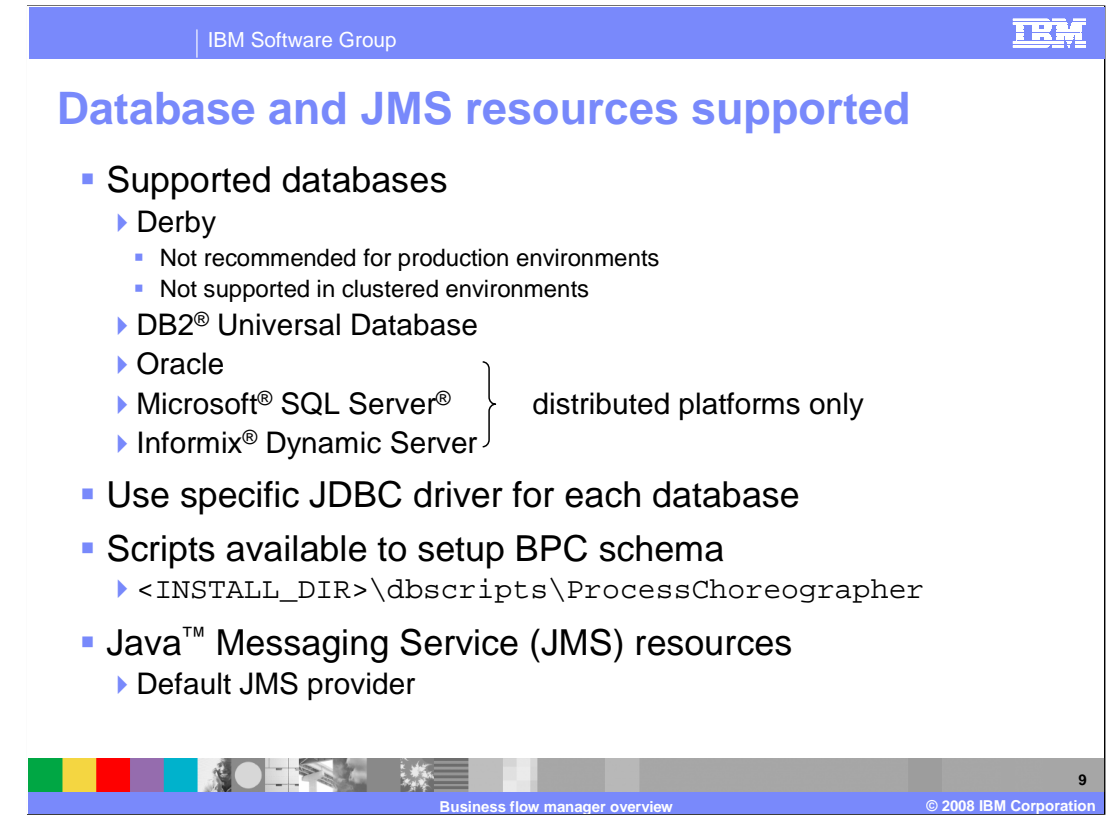

 The business process choreographer, and thus the business flow manager, supports different databases for the data store and different JMS implementations for the messaging resources. For databases, Derby is available for testing and development use, but it is not available for production environments. DB2, Oracle, Microsoft SQL Server, or Informix Dynamic Server can all be used for production environments. When setting up the human task manager through the administrative console or the jacl script, you can choose the database and the appropriate driver is configured in the data source definition. With any database, you will need to create the database and schema. DDL files are provided and located in the ProcessChoreographer directory. For the JMS resources, the default JMS messaging provider included with WebSphere Process Server is used. The resources can be created for you, or you can use existing messaging resources that you have defined on the server.

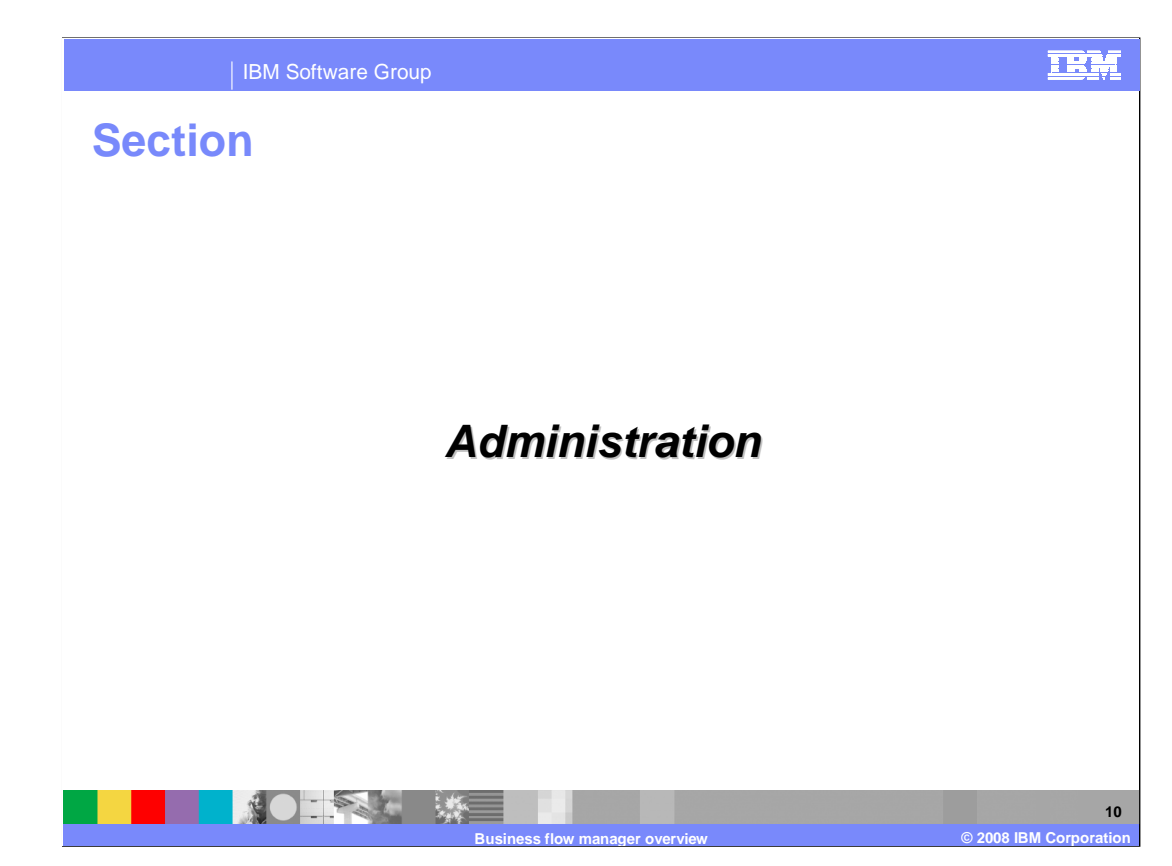

 The next section of the presentation will focus on Administration of the business flow manager and business processes.

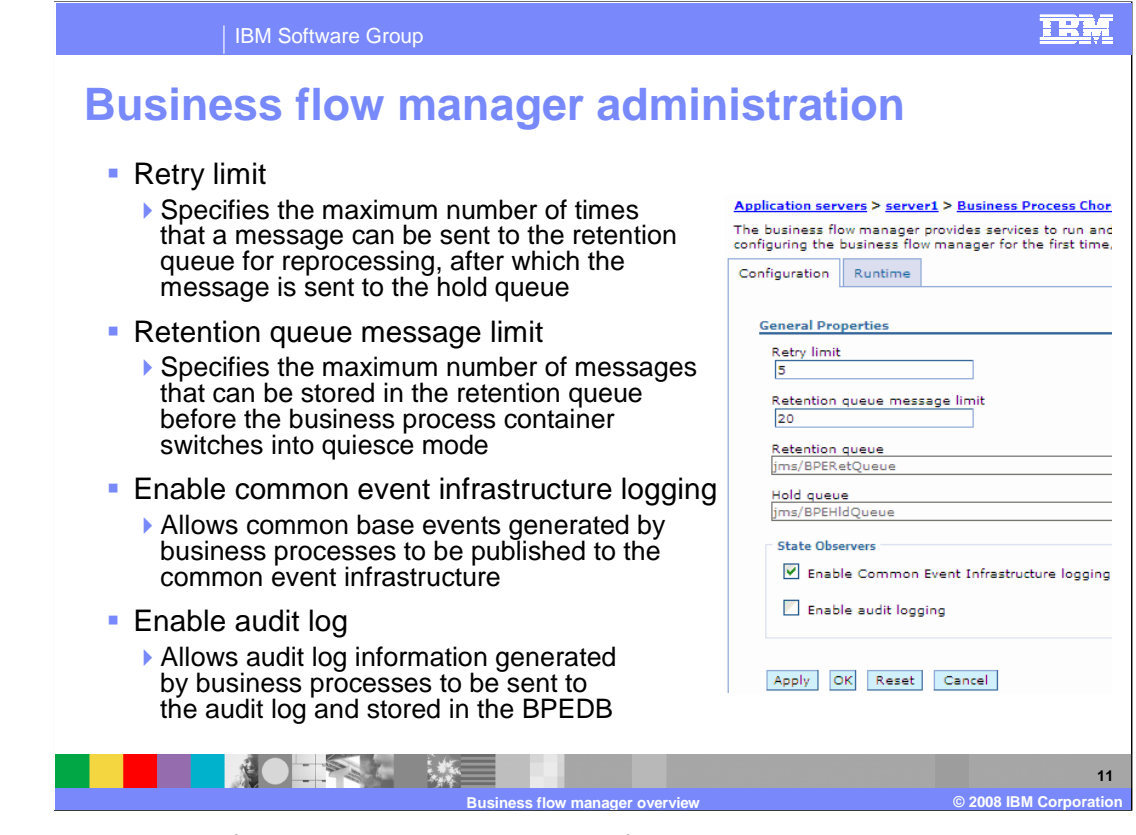

 Once the business flow manager has been configured, there are two aspects that can be administered dynamically: the logging policy and the failed message policy. Business process navigation is driven by internal messages sent to the business flow manager. If an error occurs during the processing of a message, the message is automatically retried. After three failures, the message is sent to the retention queue where it is queued for reprocessing at a future point in time. The Retry limit specifies the maximum number of times that a message can be sent to the retention queue for reprocessing, after which it is sent to the hold queue. There is also a setting to limit the number of messages in the Retention queue. Messages arrive in the Retention queue when there is an internal failure during processing. When this limit is reached, the business flow manager will no longer retry any messages in the retention queue. Instead, The server will go into quiesce mode at this point and will not retry any messages until a new message is successfully processed.

 With respect to logging, you can allow any events generated by business processes to be sent to the Common Event Infrastructure or audit log. Enabling the Common Event Infrastructure logging setting causes events to be published to the Common Event Infrastructure bus. Enabling the audit log setting causes events to be stored in the BPEDB database. These settings allow for a single point of administration for event generation regardless of the event monitoring settings on the business processes. After selecting either one of these options, you will need to restart the server in order for events to be generated.

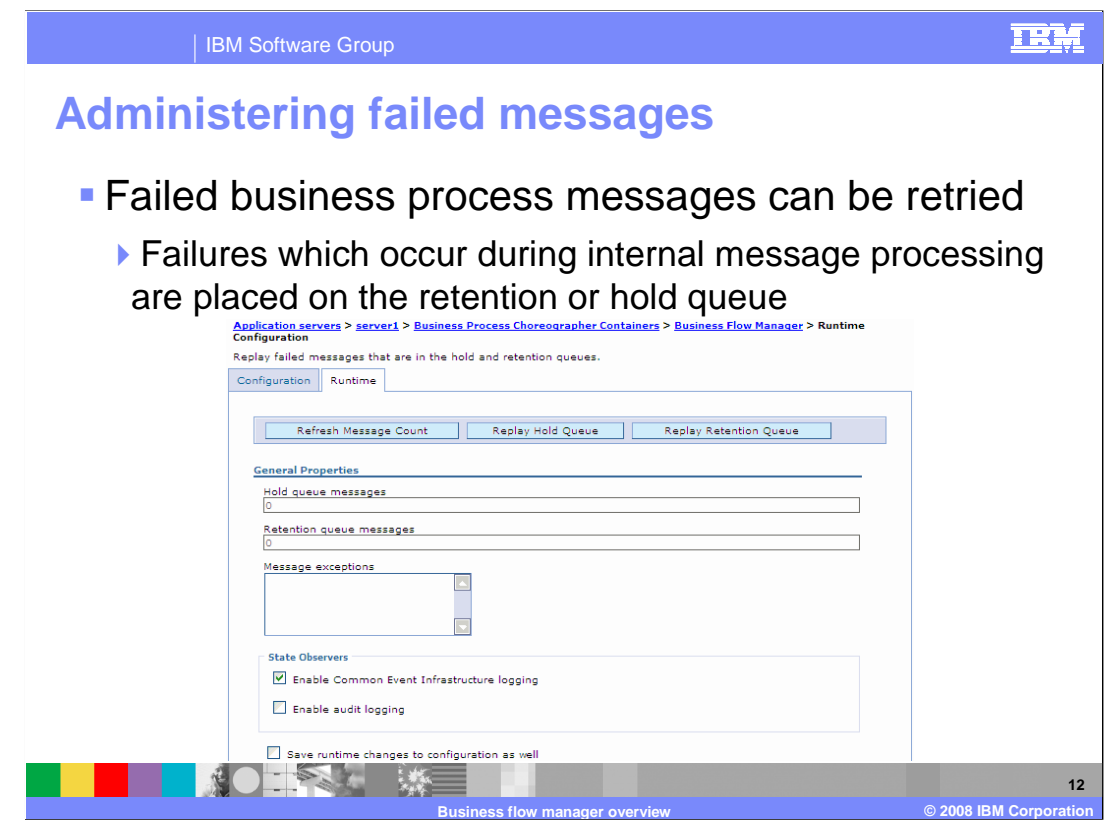

 As mentioned earlier, the business flow manager uses a set of messaging resources for the processing of business processes. Some of these messaging resources are used in failure situations. If an error occurs during the internal processing of a message for a business process, the message is placed on the retention queue after being retried a certain number of times (three by default). When the business flow manager successfully completes another message, indicating that there is no problem with the business flow manager in general, the messages on the retention queue are copied back to the internal queue for processing. If the message continues to fail again for a certain number of times (same value as above), it is again placed on the retention queue. This procedure is repeated for a certain number of times (5 by default). If the message still fails, indicating that something is wrong with that particular message or process instance, the message is copied to the hold queue. From the hold queue, the message can only be retried manually. From within the administrative console, you can manually force the messages on either one of these queues to be attempted to be retried. From within the "Business process container" link under the server, select the refresh and reply link. You can poll the queues and see the current message count on the queues or you can force the messages to be retried. During the retry, you can enable events to be generated for additional information, tracking, and potential problem determination.

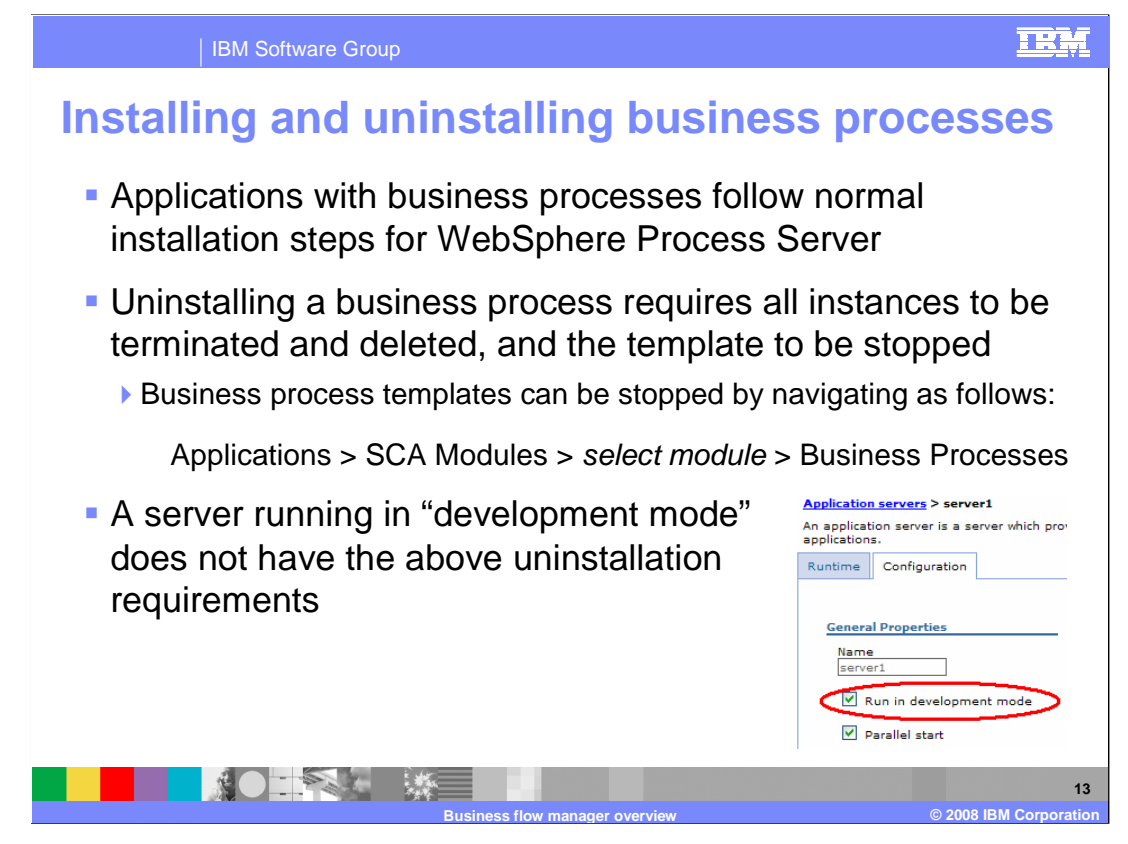

 Business processes, as a deployable artifact, are contained within an EAR file and exposed as SCA components. They are installed in the normal application installation process. There are no additional steps necessary when installing an application that includes a business process. If you have to uninstall an application that contains a business process, you must first stop all running instances of that business process. This is done to prevent the loss of state from a long-running business process by accidentally removing the application. Uninstalling a business process is therefore a three step process.

- 1. Ensure that all instances have completed and been removed.
- 2. Stop the template that represents that business process.
- 3. Uninstall the application.

 This is made much easier by using the "Run in development mode" option, which allows you to uninstall and update the application without having to terminate all business process instances. This feature is enabled by default in the unit test environment of WebSphere Integration Developer. It can also be enabled in WebSphere Process Server, but it should not be used in a production environment.

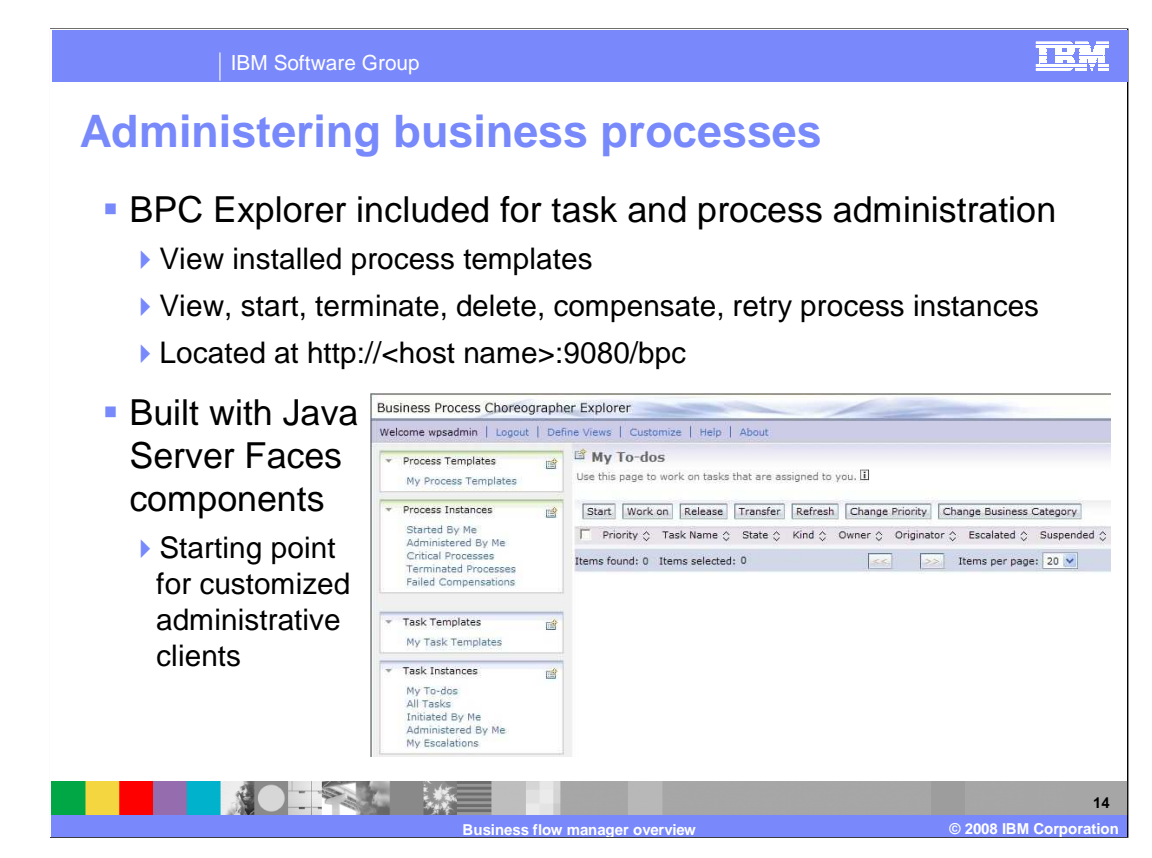

 For managing business process instances, the BPC Explorer has been provided with WebSphere Process Server. The BPC Explorer is an administrative client application where you can perform basic operations such as viewing installed process templates and process instances. You can also start, terminate, and delete process instances. You can also retry failed activities and force compensation on process instances. The BPC Explorer is built using JSF components with a set of tag libraries that you can use to build your own custom clients.

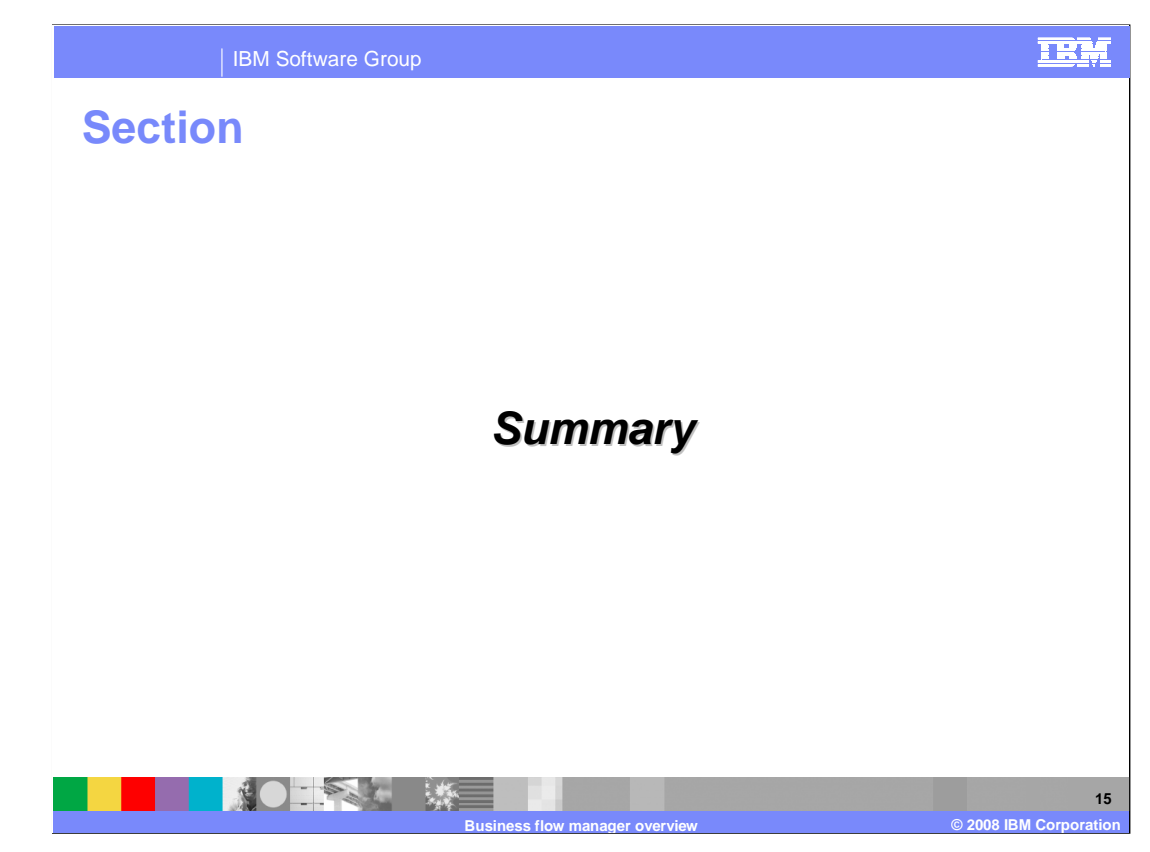

The final section is the summary.

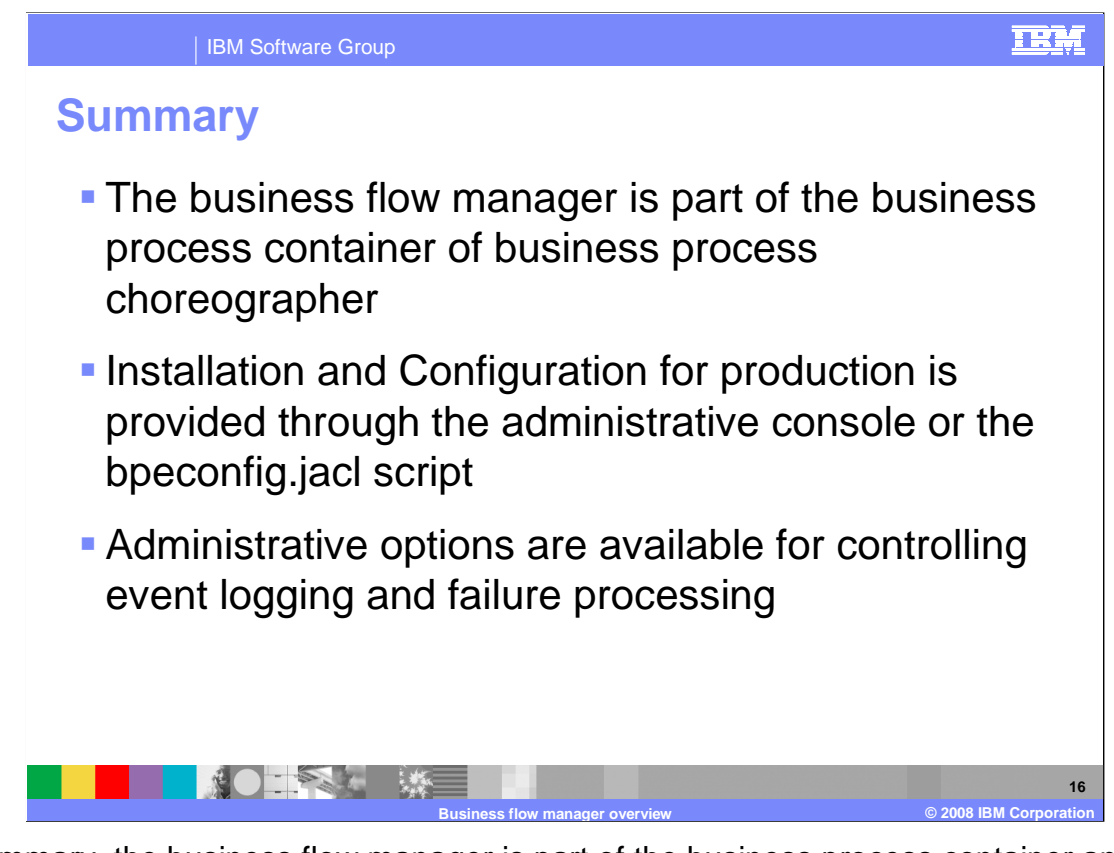

 In summary, the business flow manager is part of the business process container and business process choreographer. There are several configuration options, however the only supported options for production installations are using the administration console or the bpeconfig.jacl script. For administering the business process container, there are options to control the logging and the processing of failed messages.

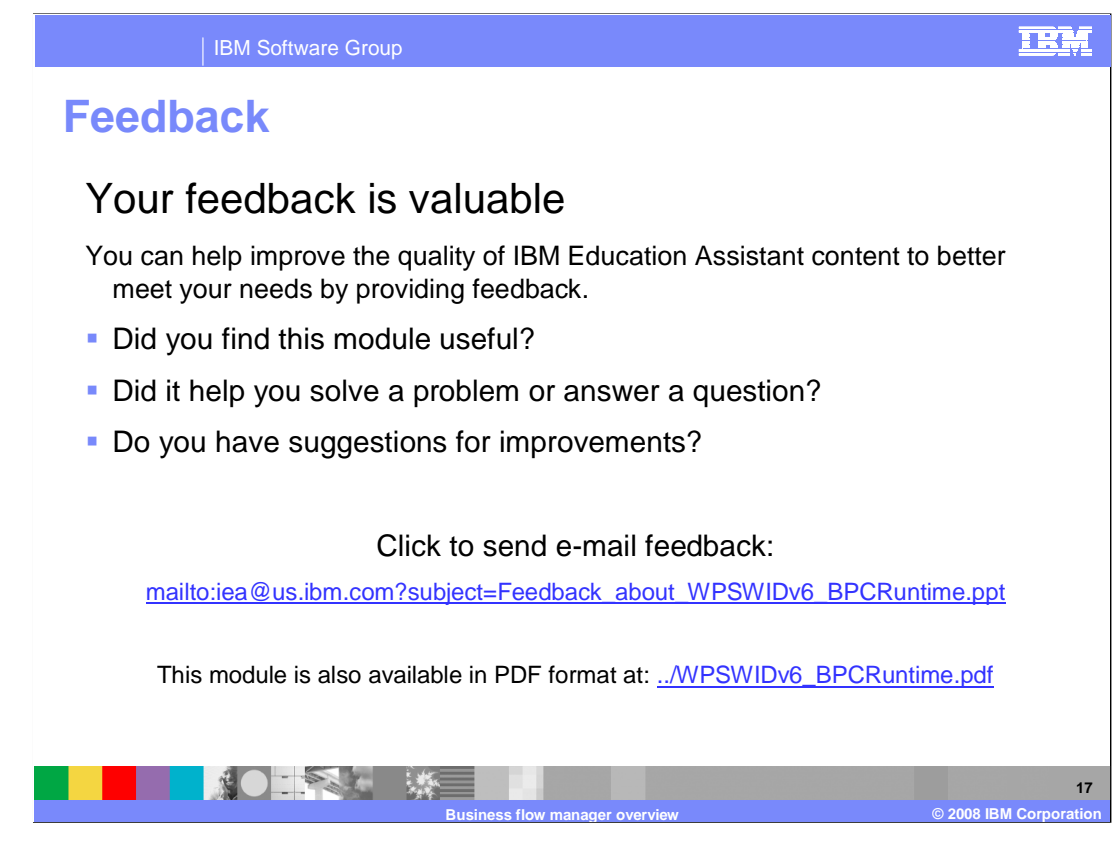

 You can help improve the quality of IBM Education Assistant content by providing feedback.

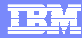

## **Trademarks, copyrights, and disclaimers**

The following terms are trademarks or registered trademarks of International Business Machines Corporation in the United States, other countries, or both: DB2 IBM Informix WebSphere z/OS

Microsoft, SQL Server, and the Windows logo are registered trademarks of Microsoft Corporation in the United States, other countries, or both.

Java, JDBC, and all Java-based trademarks are trademarks of Sun Microsystems, Inc. in the United States, other countries, or both.

 Product data has been reviewed for accuracy as of the date of initial publication. Product data is subject to change without notice. This document could include technical inaccuracies or typographical errors. IBM may make improvements or changes in the products or programs described herein at any time without notice. Any<br>statements regarding IBM's future direction and intent are s

Information is provided "AS IS" without warranty of any kind. THE INFORMATION PROVIDED IN THIS DOCUMENT IS DISTRIBUTED "AS IS" WITHOUT ANY<br>PURPOSE OR NONINFRINGEMENT IS UNITABLY UNKNOWNER TO INCOMPTION OF POSITION OF THE S

IBM makes no representations or warranties, express or implied, regarding non-IBM products and services.

The provision of the information contained herein is not intended to, and does not, grant any right or license under any IBM patents or copyrights. Inquiries regarding<br>patent or copyright licenses should be made, in writi

IBM Director of Licensing IBM Corporation North Castle Drive Armonk, NY 10504-1785 U.S.A.

Performance is based on measurements and projections using standard IBM benchmarks in a controlled environment. All customers that may be a standed that was the standed are presented are presented are presented as the stan ratios stated here.

© Copyright International Business Machines Corporation 2008. All rights reserved.

Note to U.S. Government Users - Documentation related to restricted rights-Use, duplication or disclosure is subject to restrictions set forth in GSA ADP Schedule Contract and IBM Corp.

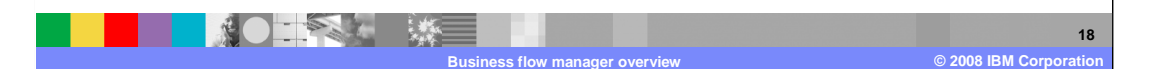